# 在CSPC NAT路由器中停用PING (ICMP)

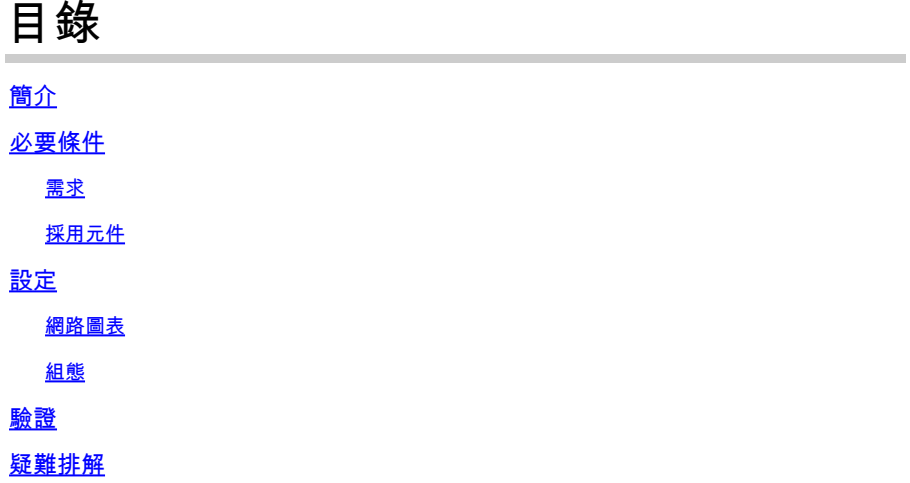

# 簡介

本文檔介紹如何阻止來自Cent7\_NAT路由器的ICMP(ping)響應。

## 必要條件

### 需求

對NAT路由器的根訪問

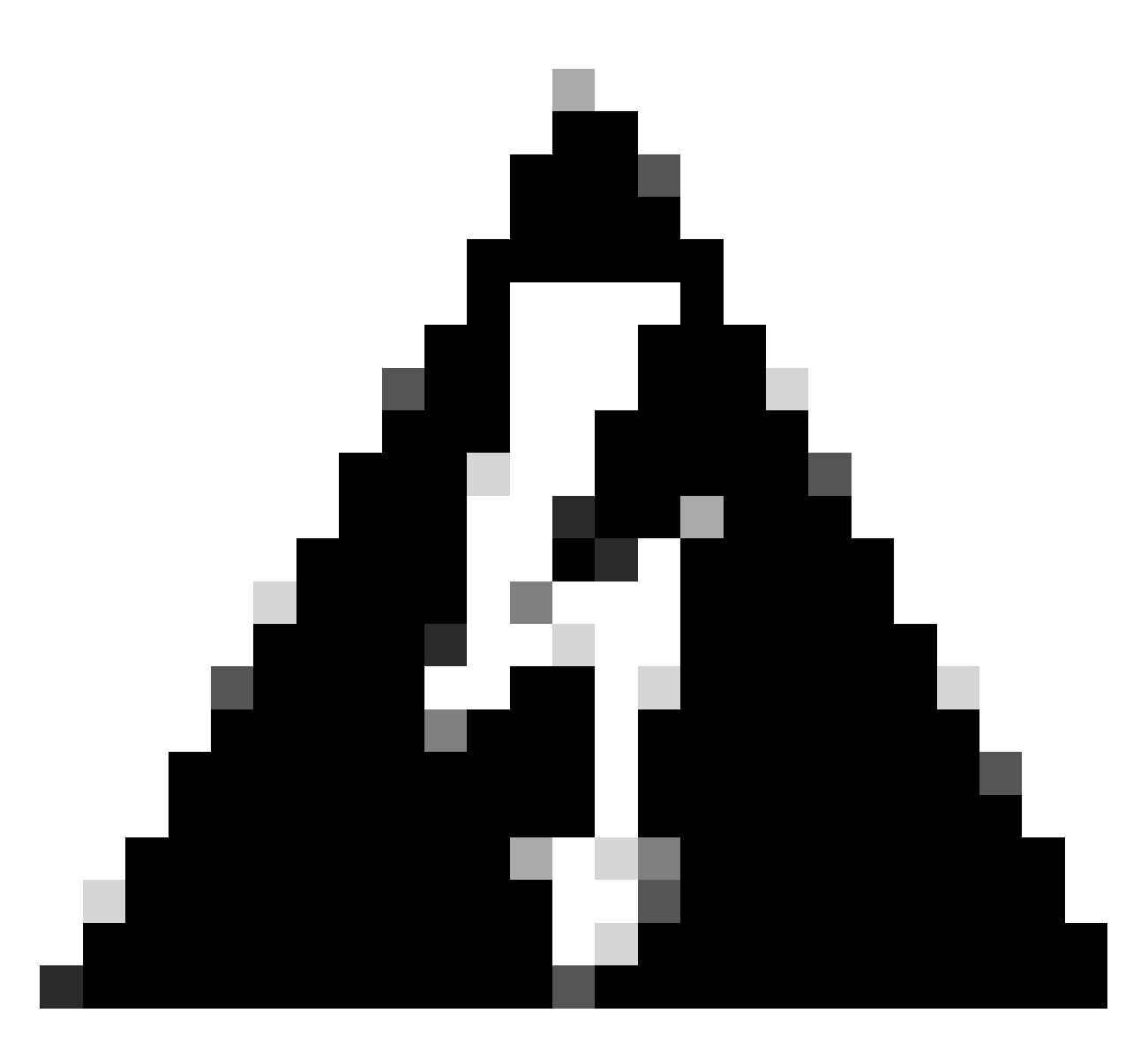

警告:請記住,停用ICMP會導致traceroute(從Linux)和tracert(從windows)不可用。

採用元件

- CSPC(測試版本:Cent7\_NAT\_V3.ova)
- (可選)訪問ESXI(如果丟失到VM的連線)

本文中的資訊是根據特定實驗室環境內的裝置所建立。文中使用到的所有裝置皆從已清除(預設 )的組態來啟動。如果您的網路運作中,請確保您瞭解任何指令可能造成的影響。

### 設定

### 網路圖表

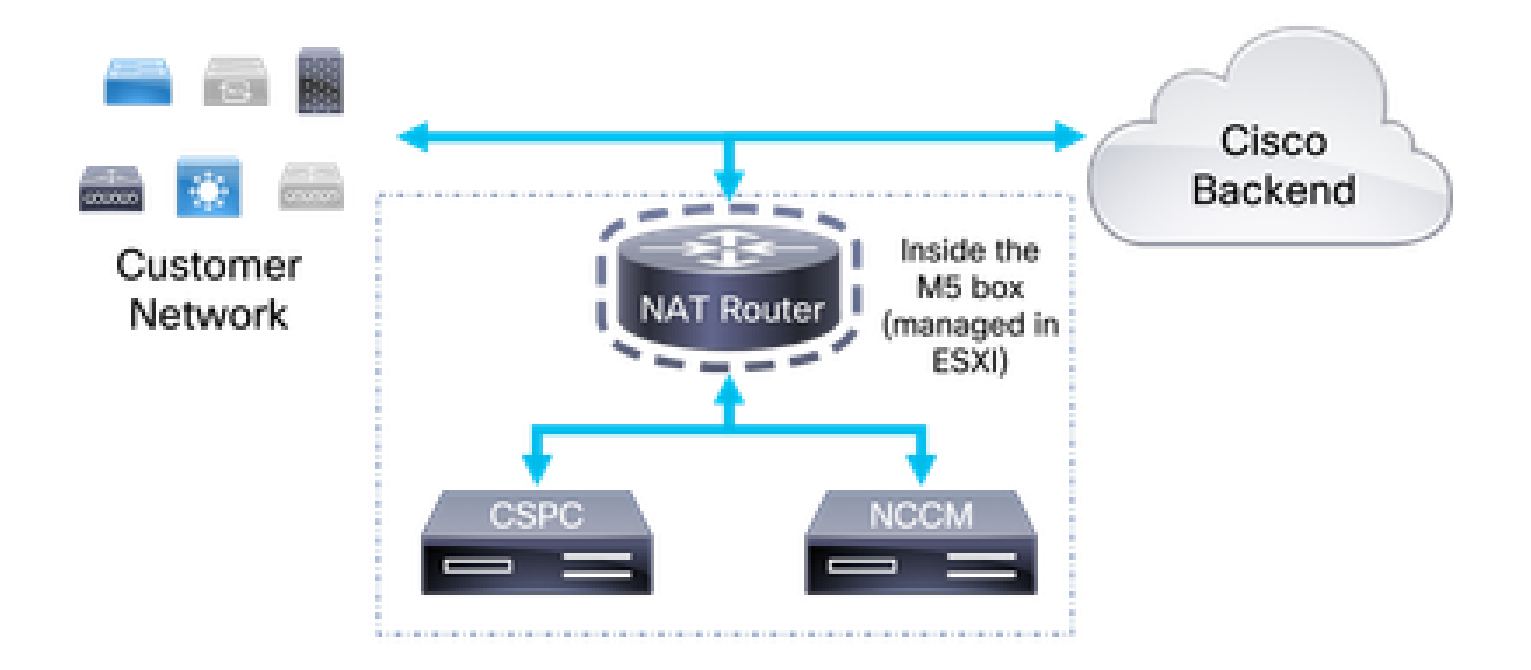

#### 組態

- 1. 使用收集器的IP和SSH客戶端上的埠1022登入NAT路由器。
- 2. 將使用者變更為root。

 $su -$ 

3. 備份/etc/sysctl.conf檔案:

cp /etc/sysctl.conf /etc/sysctl.conf.bkup<date>

```
root@localhost sysconfig]# ls -ltr /etc/sysctl.conf
ru-r--r--. 1 root root 1449 Aug 10 2021 /etc/sysctl.comf
[root@localhost sysconfig]# cp /etc/sysctl.conf /etc/sysctl.conf.bkup29March2022
[root@localhost sysconfig]#
```
4. 備份後,修改/etc/sysctl.conf檔案並增加以下行:

net.ipv4.icmp\_echo\_ignore\_all = 1

5. 註釋掉所有匹配net.ipv4.icmp的行。

6. 儲存變更。

net.ipv4.conf.default.log martians=1 ₩ ##deny icmp (ping) net.ipv4.icmp echo ignore all =1 ##deny icmp (ping) ₩. ##net.ipv4.icmp echo ignore broadcasts=1  $\#$ #net.ipv4.icmp ignore bogus error responses=1 net.ipv4.conf.all.rp filter=1 net.ipv4.conf.default.rp filter=1

 $\mathbf{\Lambda}$ 警告:在步驟7之後,對CSPC、NCCM和AFM的SSH訪問丟失

7. 使用指令載入新變數。

sysctl -p

 $\triangle$  警告:在步驟8之後,來自CSPC、NCCM和AFM的連線中斷。這可能會影響從NCCM應用到 裝置的持續收集和更改。

8. 重新啟動NAT路由器。

9. 打開與CSPC、NCCM和AFM(如果適用)的SSH會話,驗證它們之間的連線。

### 驗證

在步驟7之後,對Cent7\_NAT路由器IP地址執行ping操作會停止響應。 之前:

**DREL'S ZAGOR TE T' LITTELIKO** C:\Users\Gabriel.Milenko>ping 10.79.245.174 Pinging 10.79.245.174 with 32 bytes of data: Reply from 10.79.245.174: bytes=32 time<ims TTL=62<br>Reply from 10.79.245.174: bytes=32 time<ims TTL=62<br>Reply from 10.79.245.174: bytes=32 time<ims TTL=62<br>Reply from 10.79.245.174: bytes=32 time<ims TTL=62<br>Reply from 10.79.2 Ping statistics for 10.79.245.174: Packets: Sent = 4, Received = 4, Lost = 0  $\langle 0 \rangle$  loss),<br>Approximate round trip times in milli-seconds: Minimum = Øms, Maximum = Øms, Average = Øms

之後:

C:\Users\Gabriel.Milenko>ping 10.79.245.174 Pinging 10.79.245.174 with 32 bytes of data: Request timed out. Request timed out. Request timed out.<br>Request timed out. Ping statistics for  $10.79.245.174$ :<br>Packets: Sent = 4, Received = 0, Lost = 4  $\langle 100 \rangle$  loss),

疑難排解

如果在Cent7\_NAT路由器重新啟動後無法恢復到CSPC、NCCM或AFM盒的連線,請登入到 Cent7\_NAT路由器並使用步驟3中的備份恢復更改。

```
cp /etc/sysctl.conf.bkup<date> /etc/sysctl.conf
```
#### 關於此翻譯

思科已使用電腦和人工技術翻譯本文件,讓全世界的使用者能夠以自己的語言理解支援內容。請注 意,即使是最佳機器翻譯,也不如專業譯者翻譯的內容準確。Cisco Systems, Inc. 對這些翻譯的準 確度概不負責,並建議一律查看原始英文文件(提供連結)。